## **Creating an Internal Repair Order**

Last Modified on 05/09/2022 9:28 am EDT

## **Overview**

There are 2 types of Repair Order, Internal & External.

- **Internal**
	- o Repair
		- Taking broken item in my inventory and repairing it to keep it in stock.
- **External**
	- o Return & Repair for Customer
		- Customer sends in a broken unit, you fix it and return it to the Customer
	- o Return & Repair for Stock
		- Customer sends in a broken unit, you fix it and return the Repaired Item to Stock
	- Return & Replace
		- Customer sends in a broken unit and you Replace the Item, sending them a Replacement immediately after inspecting the unit.

**Enabling Repair Orders and Setting Repair [Preferences](http://help.ordertime.com/help/enabling-repair-orders-and-setting-preferences)**

**Learn More About [External](http://help.ordertime.com/help/creating-an-external-repair-order) Repair Orders**

## **Creating an Internal Repair Order**

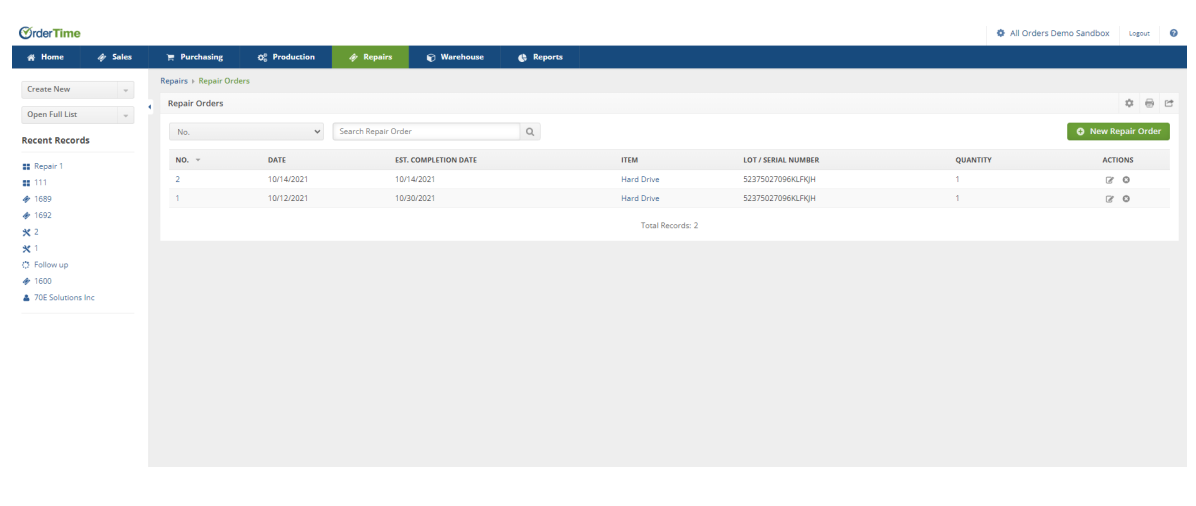

- Click on the **Create New** drop-down and select **Repair Order**
- Alternatively click on the **Open Full List** drop-down and select **Repair Orders**
	- Then click **New Repair Order**

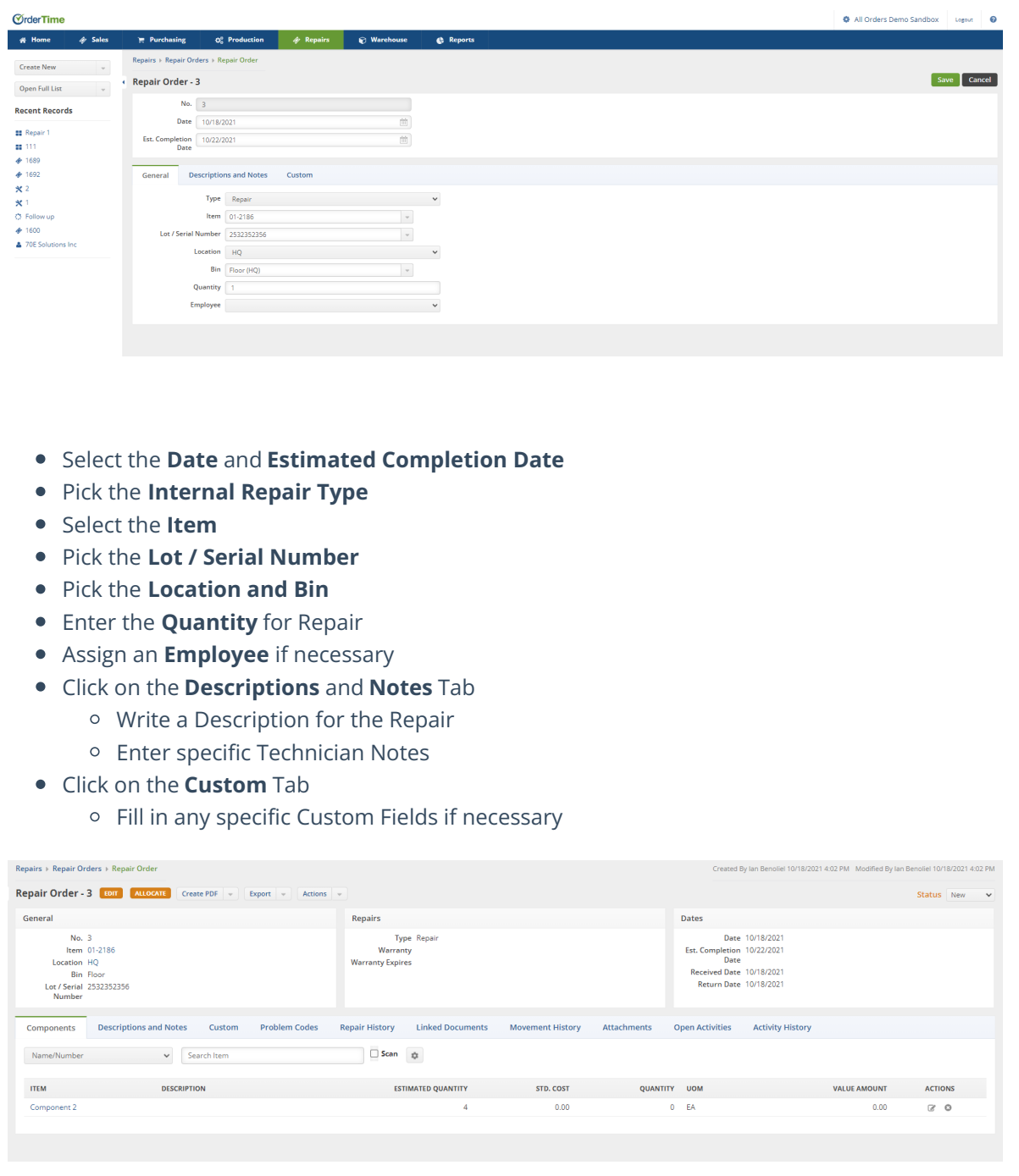

- Add **Components** that are necessary for the repair, very similar to a Work Order
	- The Estimated Quantity is what you think you'll need, when you click the Allocate button it will Allocate all
	- The Quantity column is the true amount that was used.
	- You can enter a Std. Cost and a Value Amount
- Click on the **Problem Codes** column
	- Add Problem Codes to show the recurring issues that are happening to the Item
- **Repair History**, Linked Documents, Movement History, Attachments, Open Activities, Activity History
	- All these columns are similar to Work Orders and other Documents
- Click on **Allocate** and set the Status to **Approved**
- Click on the **Actions** drop-down and select the correct Action when the Repair Order is ready to move forward:
	- **Write Off**
- Write off the Inventory as Lost, Repair Failed
- **Inventory Adjustment to reduce the inventory**
- **Return to Inventory**
	- Return to Inventory, Repair Completed
	- Prompted whether or not to capitalize on the cost of the Repair. Yes = Value Adjustment and close Repair. No = No Value Adjustmnet and close Repair.
- **Create vendor return**
	- Return to vendor for a credit
	- Can create Debit Memo
- Selecting these sets the Status of the Repair Order to **Closed**